# iTach Flex WiFi Quick Start

**Global Caché** is lessening our carbon footprint by reducing our paper output. For complete documentation and tutorials, visit:

**www.globalcache.com/docs**

**Getting Started.** Initially, or when de-<br>faulted, iTach Flex WiFi units are an un-<br>secured ad hoc device discoverable with any<br>WiFi network-enabled device. After applying power using the USB power cable, view available wireless networks and connect to the Flex in the Networks list. The Flex is named with its unique MAC ID, which<br>is printed on the bottom label. For example, if the MAC ID is **000C1E01B45C**, the wireless network name will be **ITACHFLEX000C1E01B45C**. WPS is supported and can be initiated by holding down the side button on the Flex for 6 seconds and then releasing. The LED will flash quickly to confirm WPS connection.

Once the connection is established, open a browser and view your home page. If you're not directed to the default IP address for the Flex, **http://192.168.1.70**, then enter it in the address bar. Select the SSID and enter the Passphrase of your network into the fields on this page. In order for the Flex unit to connect properly, the network credentials must match the router settings. At this point, the unit will connect to the chosen network using DHCP. Flex units require up to 40 seconds to connect to a network once settings are changed. The power LED will blink one time per second once connected. Flex units will not connect to a network with 802.11g disabled.

When utilizing IR functionality, verify the Flex Link Cable mode is configured as Infrared and and select the correct cable options. In Infrared mode, the iTach Flex will respond to and execute commands related to IR functionality, i.e. "sendir."

# iTach Flex WiFi Quick Start

**Global Caché** is lessening our carbon footprint by reducing our paper output. For complete documentation and tutorials, visit:

**www.globalcache.com/docs**

**Getting Started.** Initially, or when de-<br>faulted, iTach Flex WiFi units are an un-<br>secured ad hoc device discoverable with any<br>WiFi network-enabled device. After applying power using the USB power cable, view available wireless networks and connect to the Flex in the Networks list. The Flex is named with its unique MAC ID, which<br>is printed on the bottom label. For example, if the MAC ID is **000C1E01B45C**, the wireless network name will be **ITACHFLEX000C1E01B45C**. WPS is supported and can be initiated by holding down the side button on the Flex for 6 seconds and then releasing. The LED will flash quickly to confirm WPS connection.

Once the connection is established, open a browser and view your home page. If you're not directed to the default IP address for the Flex, **http://192.168.1.70**, then enter it in the address bar. Select the SSID and enter the Passphrase of your network into the fields on this page. In order for the Flex unit to connect properly, the network credentials must match the router settings. At this point, the unit will connect to the chosen network using DHCP. Flex units require up to 40 seconds to connect to a network once settings are changed. The power LED will blink one time per second once connected. Flex units will not connect to a network with 802.11g disabled.

When utilizing IR functionality, verify the Flex Link Cable mode is configured as Infrared and and select the correct cable options. In Infrared mode, the iTach Flex will respond to and execute commands related to IR functionality, i.e. "sendir."

## iTach Flex WiFi Quick Start

**Global Caché** is lessening our carbon footprint by reducing our paper output. For complete documentation and tutorials, visit:

**www.globalcache.com/docs**

**Getting Started.** Initially, or when de-<br>faulted, iTach Flex WiFi units are an un-<br>secured ad hoc device discoverable with any<br>WiFi network-enabled device. After applying power using the USB power cable, view available wireless networks and connect to the Flex in the Networks list. The Flex is named with its unique MAC ID, which<br>is printed on the bottom label. For example, if the MAC ID is **000C1E01B45C**, the wireless network name will be **ITACHFLEX000C1E01B45C**. WPS is supported and can be initiated by holding down the side button on the Flex for 6 seconds and then releasing. The LED will flash quickly to confirm WPS connection.

Once the connection is established, open a browser and view your home page. If you're not directed to the default IP address for the Flex, **http://192.168.1.70**, then enter it in the address bar. Select the SSID and enter the Passphrase of your network into the fields on this page. In order for the Flex unit to connect properly, the network credentials must match the router settings. At this point, the unit will connect to the chosen network using DHCP. Flex units require up to 40 seconds to connect to a network once settings are changed. The power LED will blink one time per second once connected. Flex units will not connect to a network with 802.11g disabled.

When utilizing IR functionality, verify the Flex Link Cable mode is configured as Infrared and and select the correct cable options. In Infrared mode, the iTach Flex will respond to and execute commands related to IR functionality, i.e. "sendir."

When utilizing serial/RS232 functionality, verify the Flex Link Cable mode is configured as Serial with the correct baud rate and serial settings necessary for your application. Then, connect the Flex Link Serial cable to the Flex. Use the correct RS232 cable to connect to the device. The Flex Link Serical cable provides a standard male DB9 connection with Tx and Rx on pins 2 and 3, Gnd on pin 5, and RTS and CTS on pins 7 and 8. The wiring of the cable between the Flex Link cable and the controlled hardware is determined by the settings of the device you are attempting to control.

When utilizing relay/sensor functionality veri- fy the Flex Link Cable mode is configured as Relay/Sensor with correct relay types selected. Relay/Sensor mode supports, SPST, SPDT, and DPDT relay types, as well as voltage and con-<br>tact closure sensing.

Flex units ship with a metal cradle which can be secured to any surface for easy mounting and placement. Push the flange gently and pull the Flex carefully to remove from cradle.

IR Learning. Each Flex has an internal IR learner. To use it, download the iLearn application from our downloads page and follow the tutorial located at **www.globalcache.com/sup- port**.

**Troubleshooting.** Flex configuration can be reset to factory defaults by pressing and hold- ing the reset button (located around the side to the left of the Flex Link Port) for 12 seconds and releasing. The LED will blink quickly at 6 seconds to confirm WPS, and blink faster at 12 seconds to confirm default. Excessive force may cause irreparable damage to your iTach Flex.

This device complies with Part 15 of FCC rules and with ICES-003 of Industry Canada. Operation is subject to the following two conditions:

(1) This device may not cause harmful interference, and (2) This device must accept any interference

### Made in the U.S.A.

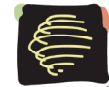

Global Caché, Inc. 160 East California Street PO Box 1659 Jacksonville, Oregon 97530

Phone (541) 899-4800 - Fax (541) 899-4808 www.globalcache.com - support@globalcache.com Copyright ©2015 Global Caché, Inc. All rights reserved. PN: 022213-01 ver.3 Information subject to change without notice.

When utilizing serial/RS232 functionality, verify the Flex Link Cable mode is configured as Serial with the correct baud rate and serial settings necessary for your application. Then, connect the Flex Link Serial cable to the Flex. Use the correct RS232 cable to connect to the device. The Flex Link Serical cable provides a standard male DB9 connection with Tx and Rx on pins 2 and 3, Gnd on pin 5, and RTS and CTS on pins 7 and 8. The wiring of the cable between the Flex Link cable and the controlled hardware is determined by the settings of the device you are attempting to control.

When utilizing relay/sensor functionality veri- fy the Flex Link Cable mode is configured as Relay/Sensor with correct relay types selected. Relay/Sensor mode supports, SPST, SPDT, and DPDT relay types, as well as voltage and con-<br>tact closure sensing.

Flex units ship with a metal cradle which can be secured to any surface for easy mounting and placement. Push the flange gently and pull the Flex carefully to remove from cradle.

IR Learning. Each Flex has an internal IR learner. To use it, download the iLearn application from our downloads page and follow the tutorial located at **www.globalcache.com/sup- port**.

**Troubleshooting.** Flex configuration can be reset to factory defaults by pressing and hold- ing the reset button (located around the side to the left of the Flex Link Port) for 12 seconds and releasing. The LED will blink quickly at 6 seconds to confirm WPS, and blink faster at 12 seconds to confirm default. Excessive force may cause irreparable damage to your iTach Flex.

This device complies with Part 15 of FCC rules and with ICES-003 of Industry Canada. Operation is subject to the following two conditions:

(1) This device may not cause harmful interference, and (2) This device must accept any interference

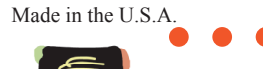

Global Caché, Inc. 160 East California Street PO Box 1659

Jacksonville, Oregon 97530 Phone (541) 899-4800 - Fax (541) 899-4808 www.globalcache.com - support@globalcache.com Copyright ©2015 Global Caché, Inc. All rights reserved. PN: 022213-01 ver.3 Information subject to change without notice.

When utilizing serial/RS232 functionality, verify the Flex Link Cable mode is configured as Serial with the correct baud rate and serial settings necessary for your application. Then, connect the Flex Link Serial cable to the Flex. Use the correct RS232 cable to connect to the device. The Flex Link Serical cable provides a standard male DB9 connection with Tx and Rx on pins 2 and 3, Gnd on pin 5, and RTS and CTS on pins 7 and 8. The wiring of the cable between the Flex Link cable and the controlled hardware is determined by the settings of the device you are attempting to control.

When utilizing relay/sensor functionality veri- fy the Flex Link Cable mode is configured as Relay/Sensor with correct relay types selected. Relay/Sensor mode supports, SPST, SPDT, and DPDT relay types, as well as voltage and con-<br>tact closure sensing.

Flex units ship with a metal cradle which can be secured to any surface for easy mounting and placement. Push the flange gently and pull the Flex carefully to remove from cradle.

IR Learning. Each Flex has an internal IR learner. To use it, download the iLearn application from our downloads page and follow the tutorial located at **www.globalcache.com/sup- port**.

**Troubleshooting.** Flex configuration can be reset to factory defaults by pressing and hold- ing the reset button (located around the side to the left of the Flex Link Port) for 12 seconds and releasing. The LED will blink quickly at 6 seconds to confirm WPS, and blink faster at 12 seconds to confirm default. Excessive force may cause irreparable damage to your iTach Flex.

This device complies with Part 15 of FCC rules and with ICES-003 of Industry Canada. Operation is subject to the following two conditions:

(1) This device may not cause harmful interference, and (2) This device must accept any interference

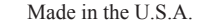

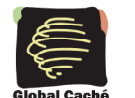

Global Caché, Inc. 160 East California Street PO Box 1659 Jacksonville, Oregon 97530 Phone (541) 899-4800 - Fax (541) 899-4808 www.globalcache.com - support@globalcache.com Copyright ©2015 Global Caché, Inc. All rights reserved. PN: 022213-01 ver.3 Information subject to change without notice.